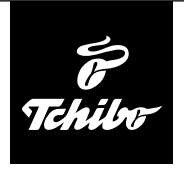

## **Első lépések**

#### **Ahhoz, hogy az internetrádióval az interneten elérhető rádióadókat tudjon hallgatni, a rádiót egy meglévő vezeték nélküli hálózathoz (WLAN) kell csatlakoztatni.**

### **Továbbá az alábbi feltételeknek kell megfelelni:**

- Szüksége van:
	- szélessávú internetkapcsolatra, tehát egy DSL kapcsolatra;
	- egy vezeték nélküli hozzáférési pontra (Access Point), tehát egy WLAN routerre vagy egy WLAN routerre modemmel, ami létrehozza a kapcsolatot az internetrádió és az internet között;
	- egy átalánydíjas előfizetésre, mert a rádióhallgatás közben folyamatosan töltődnek le adatok internetről, és az átalánydíjas előfizetés nélkül tetemes összeg halmozódhat fel;
	- egy számítógépre, amennyiben az internetrádióval a digitális zenegyűjteményét hallgatni szeretné.
- Amennyiben a hálózat WEP vagy WPA titkosítással védett, a jelszóra szükség lesz a csatlakoztatáskor. Nem titkosított hálózatok esetében nincs szükség jelszóra.
- Ha az Ön vezeték nélküli hálózata nem látható, akkor a kapcsolódáshoz az internetrádió MAC-címének megadása szükséges. A MAC-cím az *Információs központ* > *Rendszerinformációk* > *Információ a vezeték nélküli hálózatról* > *MAC-cím* útvonalon érhető el. A MAC-cím megadásához szükséges tudnivalókat az Access Point (hozzáférési pont) útmutató súgójában talál (WLAN router).
- Ügyeljen arra, hogy a hozzáférési pont (WLAN router) be legyen kapcsolva és a WLAN-adatátvitel aktív legyen.
- Ha a routerben már megadta az állandó IP-címeket, akkor adjon meg egyet ezek közül az internetrádióban. További beállítások: hálózati maszk, átjáró és DNS (lásd a: "Beállítások elvégzése" c. fejezet "Hálózat" bekezdés).

# **Kapcsolat létrehozása első alkalommal**

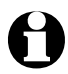

A problémamentes rádiós kapcsolathoz, a csatlakoztatást az első alkalommal a hozzáférési pont (WLAN router) közelében végezze el.

1. A hálózati adaptert csatlakoztassa egy könnyen elérhető csatlakozóaljzathoz. A hálózati csatlakoztatás után a készülék azonnal bekapcsol.

00.00  $\mathfrak{S}$ Kapcsolódás a hálózathoz

 $\left\{\left\{\right\}\right\}$ 

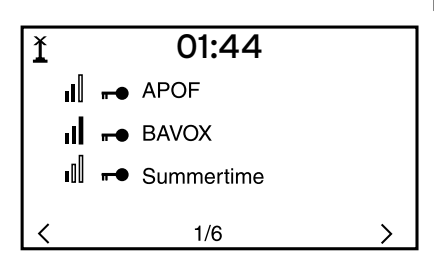

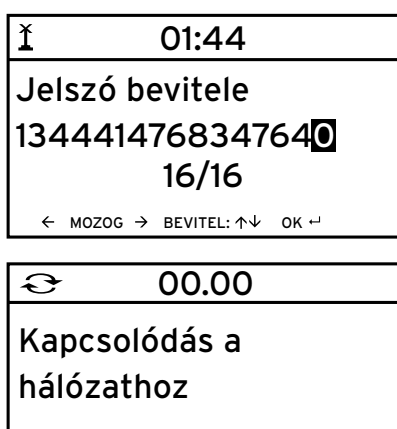

 $\rangle$   $\rangle$   $\rangle$   $\rangle$ 

A készülék bekapcsolása közben a kijelzőn először a *Willkommen (Üdvözöljük)*, majd a *Verbinden zum Netzwerk (Kapcsolódás a hálózathoz)* üzenet jelenik meg.

Az első üzembe helyezéskor még nincsenek beállított hálózati kapcsolatok, ezért a kijelzés a *Vezeték nélküli hálózat keresése* menüpontra ugrik.

A készülék megjeleníti a rendelkezésre álló vezeték nélküli hálózatokat.

A hálózati név (SSID) előtt látható 3 függőleges sáv a hálózat relatív jelerősségét mutatja.

A kulcs szimbólum azt jelzi, hogy a hálózat jelszóval védett.

2. Válassza ki saját hálózatát, és hagyja jóvá az **OK** gombbal.

Ha az Ön hálózata jelszóval védett, a rendszer felkéri annak megadására.

3. Adja meg a jelszót a távirányító számjegyés betűgombjaival, vagy közvetlenül a készüléken.

#### **A jelszó beírásakor vegye figyelembe a nagy- és kisbetűs írásmódot.**

A csatlakozás a hálózathoz pár másodpercig eltarthat.

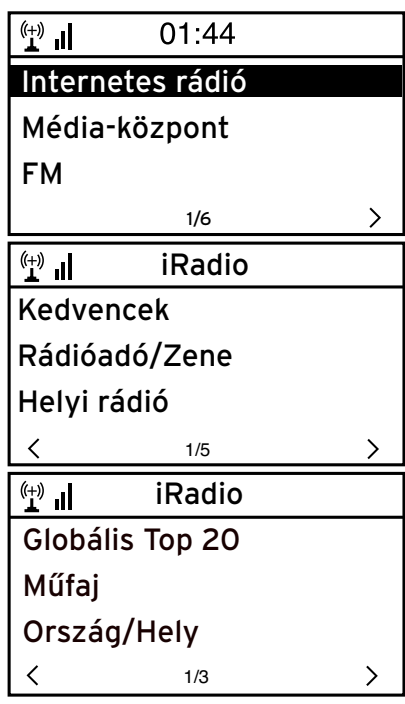

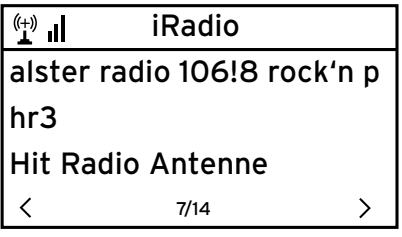

A kapcsolat létrejötte után a kijelzőn a főmenü látható:

4. Válassza ki az *Internetes rádió* lehetőséget.

Az első üzembe helyezés alkalmával még nincsenek rádióadók tárolva a kedvencek vagy az eddig hallgatott adók listájában.

5. Válassza ki pl. *Rádióadó/Zene*.

Itt az alábbiak közül választhat:

- *Globális Top 20* a világszerte legtöbbet hallgatott 20 rádióadó
- *Műfaj* választás zeneműfajnak megfelelően
- *Ország/Hely* országok szerinti választás
- 6. Válasszon rádióadót
- 7. Hagyja jóvá a kiválasztást …

A készülék létrehozza a kapcsolatot (ha megfelelő a jelerősség). Már hallgathatja is a kiválasztott rádióadót.

# **Navigálás menüben**

A készülék menüje a távirányítóval és a készülék kezelőgombjaival is kezelhető.

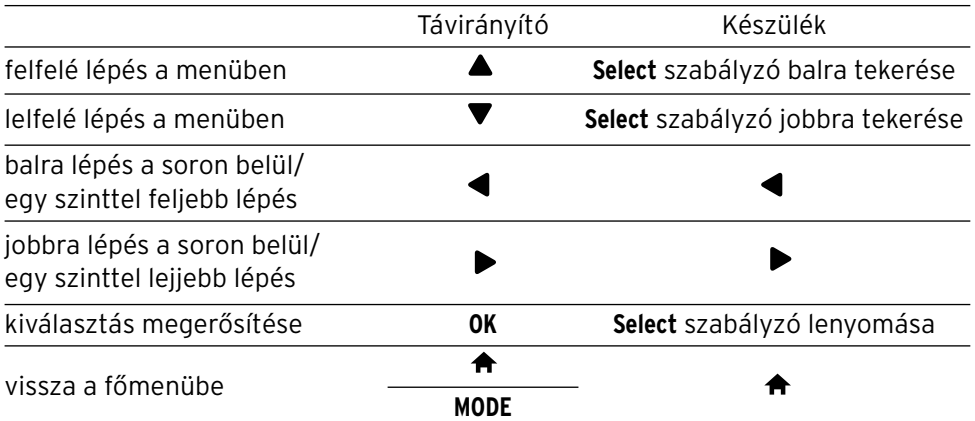

### **Számjegyek, betűk és speciális karakterek bevitele**

Ügyeljen a kis- és nagybetűs írásra!

**A készüléken:**

a teljes bevitel jóváhagyása **Select** szabályzó lenyomása

### **A távirányítóval:**

Nyomja le többször a megfelelő számjegyet:

- *0* 0 (bevitel törlése)
- *1* 1 (szóköz) @ ! " # \$ % & ' ( ) \* + , -. / : ;  $\langle$  = > ? [ \ ] ^ \_ ` { | } ~
- *2* 2 A B C a b c
- *3* 3 D E F d e f
- *4* 4 G H I g h i
- *5* 5 J K L j k l
- *6* 6 M N O m n o
- *7* 7 P Q R S p q r s
- *8* 8 T U V t u v
- *9* 9 W X Y Z w x y z

következő írásjel **Select** szabályzó jobbra tekerése előző írásjel **Select** szabályzó balra tekerése előrelépés a következő karakterre visszalépés az előző karakterre

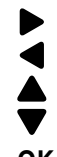

előrelépés a következő karakterre visszalépés az előző karakterre számjegy/betű kiválasztása számjegy/betű kiválasztása **OK** teljes bevitel jóváhagyása